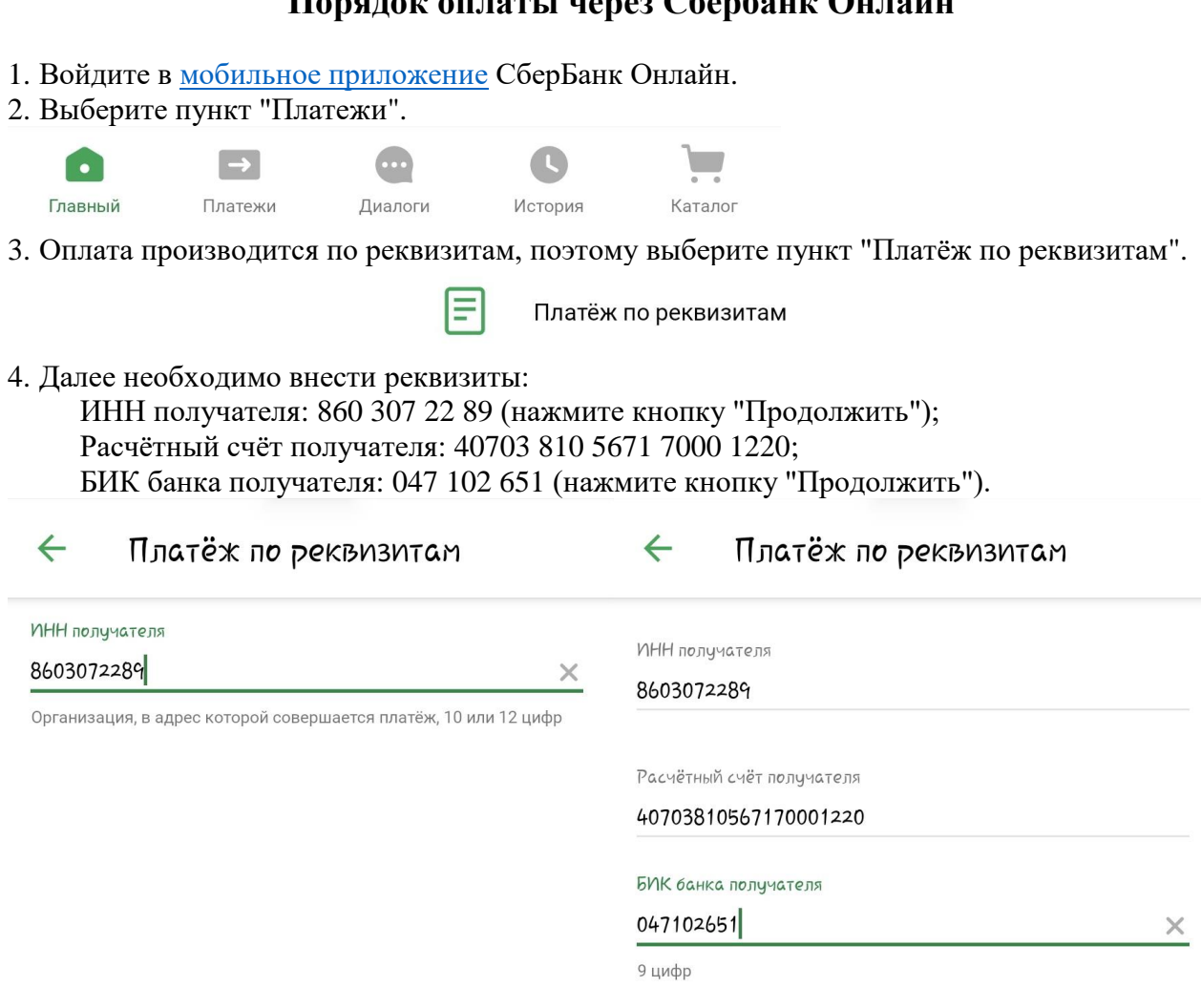

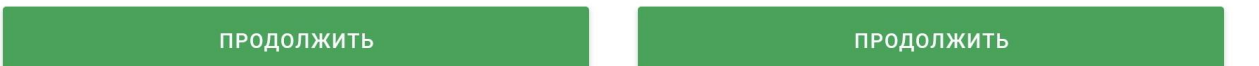

5. Укажите "Назначение платежа", например, "За электроэнергию" или "За аренду земельного участка", и "Сумму", например, 1 ₽, и нажмите кнопку "Продолжить". Проверьте реквизиты и подтвердите платёж, нажав кнопку "Оплатить".

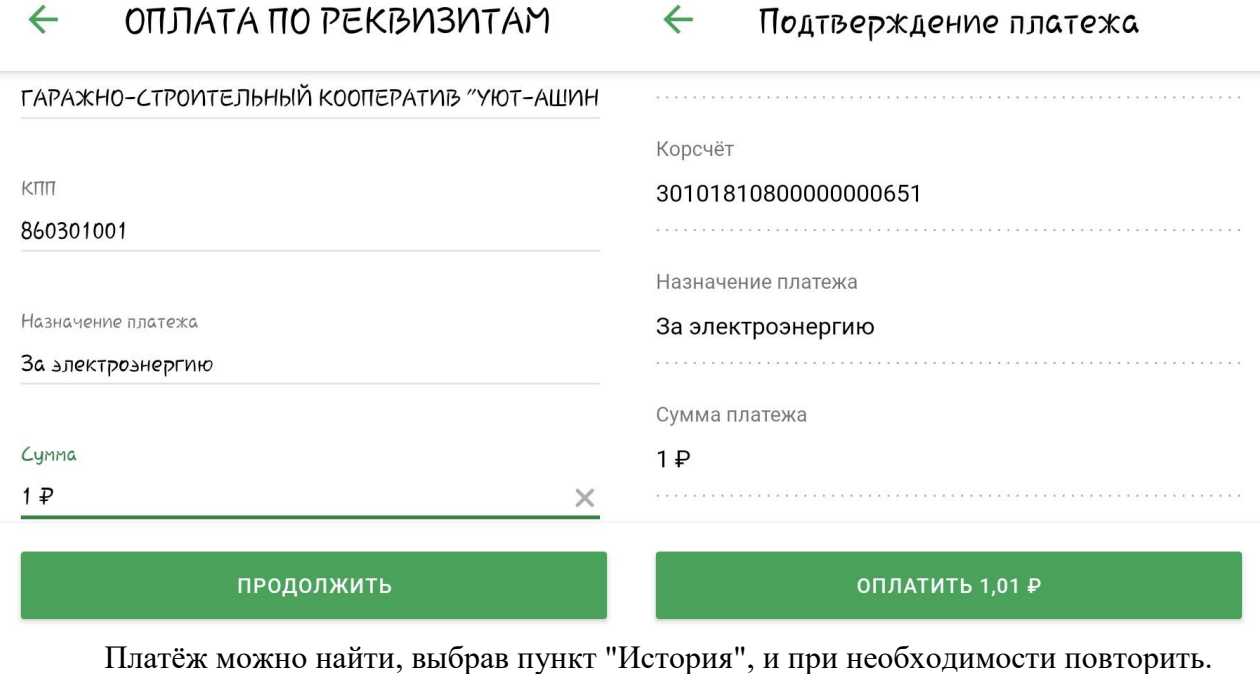

**Порядок оплаты через Сбербанк Онлайн**

 $\rightarrow$ **CO** Главный Платежи

 $\overline{\phantom{a}}$ Диалоги O

История